# **FONCTION « PLAFOND » Excel**

## **Description**

Renvoie l'argument nombre après l'avoir arrondi au multiple de l'argument précision en s'éloignant de zéro. Par exemple, si vous voulez que la valeur décimale de vos prix soit toujours un multiple de 5 centimes, et que le prix de votre produit est 4,42 F, utilisez la formule =PLAFOND(4,42;0,05) pour arrondir les centimes au multiple de 5 supérieur.

# **Syntaxe**

PLAFOND(nombre, précision)

La syntaxe de la **fonction PLAFOND** comporte les arguments suivants :

- **Nombre ou calcul** Obligatoire. Représente la valeur à arrondir ou la formule de calcul
- **précision** Obligatoire. Représente le multiple auquel vous souhaitez arrondir.

La **fonction PLANCHER**(nombre ou calcul ; prévision) pour un arrondi inférieur.

### **Remarques**

- Si l'un des arguments n'est pas numérique, PLAFOND renvoie la valeur d'erreur #VALEUR!
- Quel que soit le signe de nombre, la valeur est arrondie en s'éloignant de zéro. Si nombre est un multiple exact de l'argument précision, aucun arrondi n'est effectué.
- Si le nombre est négatif et la précision négative, la valeur est arrondie en s'éloignant de zéro.
- Si le nombre est négatif et la précision positive, la valeur est arrondie en s'approchant de zéro.

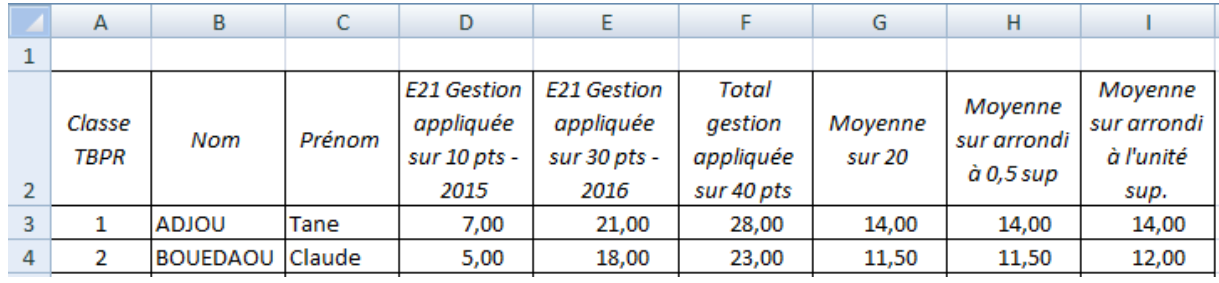

#### **EXEMPLE :**

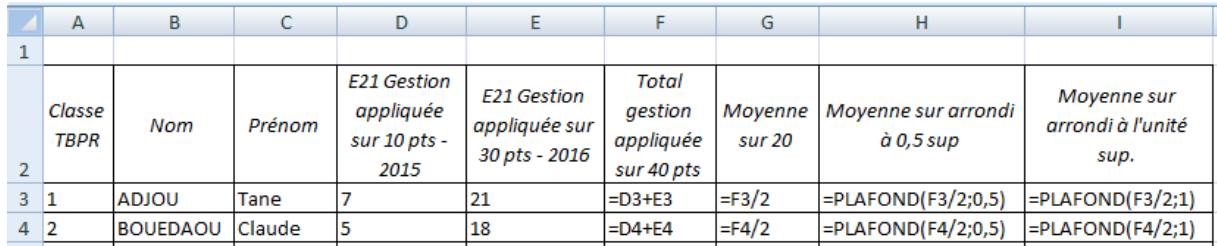